Subscribe **Past Issues** Translate ▼

RSS 5

View this email in your browser

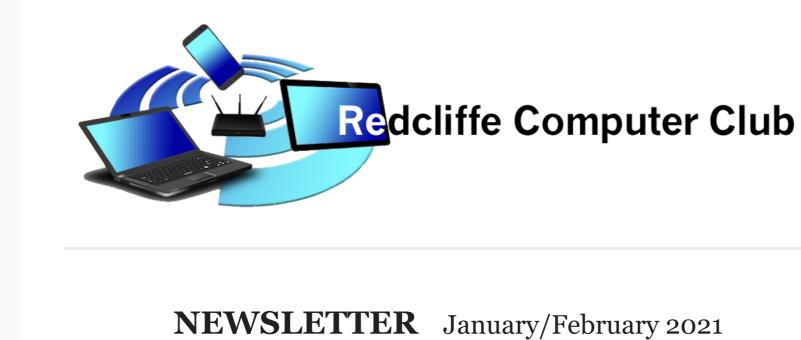

### much longer. Looking at the rest of the world, we are really fortunate to have escaped the worst of this pandemic. Let's hope, with a vaccine becoming available

very soon, we shall see an end to it all.

**Presidents Report** 

Covid 19 allowing, we will be reopening our doors again on Wednesday 27<sup>th</sup> January, the day after Australia Day, and we are looking forward to a great year ahead for all members. Our new location has made an enormous difference in comfort and accessibility and we have experienced a much increased number of inquiries and new memberships from "passers by" that we could never have

Firstly, let me wish you all a great New Year, free from this pesky virus before too

achieved before in Sportsground Street. I'm sure many of you are eagerly awaiting our reopening with some issues you need to resolve. If you would like to make an appointment with a tutor, I can book one for you. Just phone me on 0438847380. Of course, once we reopen, bookings should then be through 32035593 as usual. As you all would be aware, we do not have high annual membership fees - \$10, or

appointment fees - \$5. As such, we cannot afford the expense of advertising in papers etc. We do conduct presentations at various establishments to educate people about our club and what we can offer in services. We often see an increase of new memberships as a result. I'm sure there are many more venues we could pursue in this way but need <u>some suggestions from members</u> as to where they may be offered. Can you help? One of the least expensive but effective ways of "getting our message out there" is through our website. As with all web related sites, it is very helpful to have good reviews showing on our webpage. <u>I have a request to make</u>. Will not take you too long and it would help us enormously. Could you open your Google search on your computer and search for Redcliffe Computer Club. Click on the appropriate listing and the site should open on the right side of your screen. Can you then look

for the section called reviews, click on it and write a review, also giving us a star

rating you think we deserve – hopefully 5!!! The more good reviews we get the

Over the break, we have purchased equipment which allows us to clone hard disks

on all computers. This then gives us the facility to upgrade computers to solid

state drives, commonly known as SSD's. These new drives have become much

better. Your efforts would be greatly appreciated.

cleaned of any malware.

Ian Stewart - President.

the class.

Steps are:

**1.** Open the iPad Photos app.

Hope to see you all during the year.

cheaper in recent times and, once installed, make computers much faster in their operation. Quicker startup/shutdown and saving of new or altered files. They are the "new normal" in better computers now. We can also often recover data from failed computers with this equipment. The new laptops we currently purchase for members already incorporate SSD's. Unfortunately, we have again been told of members being scammed by phone calls. This often results, not only in lost money or identity theft, but can also leave viruses on the computer allowing the scammer to log in to your computer remotely without your knowledge and maybe continuing with more theft. If you are unlucky enough to get caught, once you have advised all your financial institutions and

police, please talk to our experts about getting your computer scanned and

**Redcliffe Computer Club - The Beginning** 

The club was founded around 2003-4 with help of Redcliffe City Council, we have

Redcliffe and beyond, it has become one off the best computer clubs in Brisbane if

taught at your own pace, you need not worry about being too slow for the rest of

We now have magnificent new premises which are light, airy and central to get to

for Redcliffe residents, being in the council building in Irene Street right near the

RSL. With a dedicated team of office staff and teachers giving their time to help us

older generation understand today's technology as well as tomorrows, technology

assisted many people over the years and, with help from like minded people of

not the state. This is due to the way we teach, one on one, with lessons being

# has no bounds and is advancing every day.

Pete Woodward - Founding member.

I hope 2021 is a year to remember as we say good bye to 2020.

If you need to rearrange the pictures in one of your iPad photo albums, you can quickly do so by dragging them to new locations. if you've synced the photos from iTunes, you'll have to move the photos to a new album on the iPad before you can rearrange them.

**Apple Talk - iPad Photo Album: Rearrange Photos** 

## **2.** Select the album that you want to rearrange. Tap the Albums app at the bottom of the screen to see all your albums.

Tap each of the pictures that you want to move

Select 'New Album' and give the album a name

• Tap 'Add To' in the upper left corner

means you forgot to press 'Select' first

• Open the new album

when it is active.

Alan Stickley

**Dropbox** 

to arrange was synced from iTunes, you will need to move the photos to a new album first. Photos synced from iTunes cannot be arranged until they are moved to a new album. Open the album synced from iTunes and tap 'select'

**3.** Move any photos synced from iTunes into a new album. If the album you want

4. Tap the 'Select' button in the upper right corner. This button appears after selecting an album.

**5.** Touch and hold the picture you want to move. It will become slightly larger

• if the 'Copy/Hide' menu appears when you press and hold an image, it

If nothing appears when you press and hold an image, and you can't drag

it, then those pictures were synced from iTunes and will need to be moved to a new album first.

**6.** Drag the picture to its new location. As you drag the picture around, you'll

if you drag them 'through' other pictures instead of 'around' them.

notice that the other pictures shift as you move over them. Drag the picture until

it's located where you want it. You'll have more success rearranging your pictures

**8.** Repeat for each picture you want to rearrange.

**7.** Release the image to set it at its new spot. If it snaps back to its original

9. Tap 'Done' in the upper right corner when you've finished rearranging.

location, it means you've chosen an invalid spot such as after the last picture.

Which Cloud Storage Service is Right for You?

And what is Cloud Storage - iCloud vs Google Drive vs OneDrive vs

Cloud storage has nothing to do with stuff in the sky, Cloud storage means storing

The main advantage of Cloud storage is that if data stored on your device becomes

backup data on the Cloud. The downside is that you need internet connections via

corrupted or your device is lost, stolen or fails then you have access to your

### your files and information (data) on large computer systems located on Earth either in your suburb or on the other side of the world. You don't need to know where your data is stored but it is important that your data is safe and only accessible by you.

Wi-Fi, Ethernet or mobile 4G/3G, all of which can be at a cost and the cost of use above the free storage options. Usernames and passwords are vital to access this data and should be stored in offline multiple places, e.g. Vacuum cleaner, your partner will never find it. If you are unsure about Cloud storage then book a lesson with one of our tutors. **OPTIONS:** 

Web, Mac, iOS and Windows

Web, Chrome OS, Android, Mac, iOS

Web, Chrome OS, Android, Mac, iOS

5Gb free

15Gb free

2 Gb free

start

start

start

5Gb free Web, Windows and Win Phone, Mac, Microsoft OneDrive iOS and Android start

Honestly, the hybrid approach is your best bet. I think if you're a Mac or iOS

device user, iCloud is handy for storing all your device data, from calendar to notes

to apps. But Google Drive with Google Photos is excellent if you just want to back

up photos. It's also great if you're a G Suite user, such as a student, who lives in

and Windows

and Windows

# Dropbox You can pay for more storage on all above options.

sign up.

Peter Emmerson

**Bottom line:** 

Apple iCloud

Google Drive -

Google One

Google Docs. But if you mostly work inside Office 365 or Office 2019 instead, OneDrive is for you. As for Dropbox, it works nicely with all the platforms and is perfect for those of you who like to work from the web. You just need to evaluate what devices you use as it is limited to 3 users, how much you're willing to spend, why you want cloud storage, and then you can review the information above with all that in mind. It isn't easy and can be bit confusing so our Club will be having a Cloud Workshop

in 2021. You will be informed when this is happening and all are encouraged to

THERE'S an APP for THAT

New laws introduced on the 23<sup>rd</sup> December 2020 require all **Queensland** hospitality venues to collect and store contact details electronically to record patrons attendance. QR scanning is a popular method used to do this and is also used in many other venues, and unfortunately looks like being round for a while.

To scan a QR code you use your mobile phone, if it's a newer phone hopefully just

opening your camera app and pointing it at the code will be successful, if not, and

you would like to be able to use this feature, book a lesson as we can help.

What if I don't have a phone? "Tell the venue staff immediately if you do not have a smartphone or have difficulties providing your information electronically. They can record your

details for you or will have alternative measures in place to record your details". Go to here for more info: https://www.qld.gov.au/health/conditions/health-alerts/coronavirus-

The QLD Government website states:

covid-19/current-status/public-health-directions/business-activity If you have an older phone it may not have the QR scanning ability inbuilt, which is where "There's an App for that" comes in. Whether you have an older iPhone or Android there are QR Code App's that will do the job. An App that can be used on most phones, be it an iPhone or Android, is 'Kaspersky's QR Scanner'. It scores

Play store. As yet I have not found any of the annoying ads like some other QR Code Apps contain, and it's free. It will also give you some peace of mind as it quickly checks

encounters a dodgy link. Kathy Butler

All rights reserved. Want to change how you receive these emails? You can update your preferences or unsubscribe from this list.

why did I get this?

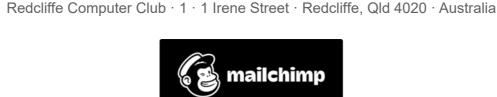

This email was sent to <a href="mailto:riderjw@live.com">riderjw@live.com</a>

unsubscribe from this list update subscription preferences

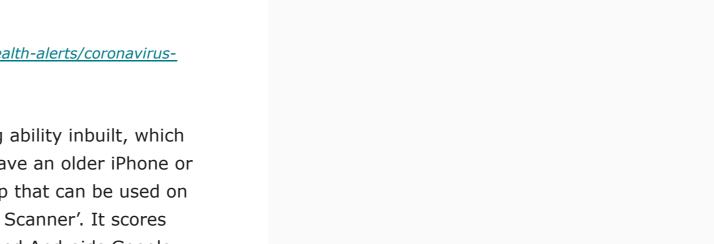

well in popularity etc. and is available on Apples App store and Androids Google

the security of every QR code you scan and provides a warning whenever it

Copyright © \*2019\* \*Redcliffe Computer Club for S Triple C Redcliffe Inc\*,